## **[Stock Categories](https://cafm.fm/article/stock-categories/)**

In the *Stock Categories* page you can view, edit, delete, and create a new stock category.

To add a new stock category, select the *Add Stock Category* button at the top-left of the page:

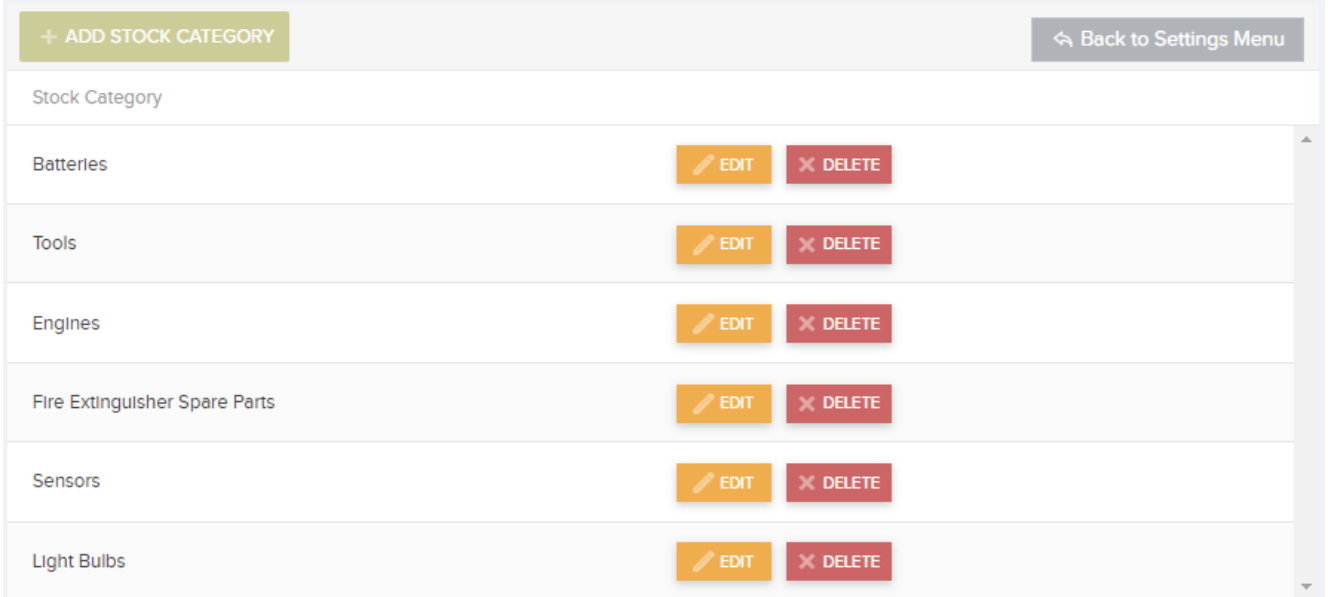

This will create a new blank row in the *Stock Category* list for you to populate with a Stock Category name. Select *Update* to save the new *Stock Category* and add it to the list.

You can also *Edit* and / or *Delete* the *Stock Category* information once it has been added to the list.